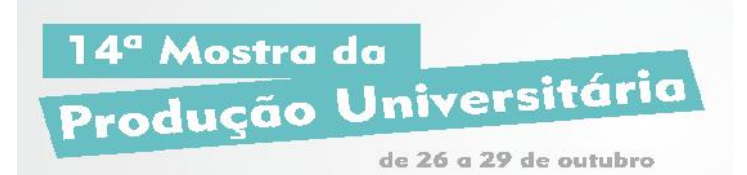

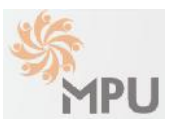

# **UMA INTERFACE GRÁFICA DE USUÁRIO PARA O APLICATIVO DEDUP**

#### **PINHEIRO, Rafael F; MACHADO, Rafael; NUNES, Eliza; LINDENAU, Guilherme BORGES, Eduardo N. rafaelpinheiro@furg.br**

### **Evento: Congresso de Iniciação Científica Área do conhecimento: Ciências Exatas e da Terra, Ciência da Computação**

**Palavras-chave:** Gerência de contatos, Android; Integração de dados.

### **1 INTRODUÇÃO**

O presente trabalho tem como objetivo apresentar um componente de software de um aplicativo para dispositivos móveis de plataforma Android intitulado DeDup, capaz de identificar contatos duplicados provenientes de diferentes fontes de dados. A concepção e arquitetura do aplicativo foram publicadas anteriormente (PINHEIRO et. al, 2014). Este trabalho apresenta a Interface gráfica do usuário, visando demonstrar os recursos nativos do Android.

### **2 REFERENCIAL TEÓRICO**

Os elementos de interface do usuário básicos em um aplicativo Android são construídos usando objetos das classes *View* e *ViewGroup* (ABLESON, 2012). A *View é responsável por* desenhar algo na tela que o usuário é capaz de visualizar e interagir, já a *ViewGroup* pode conter diversos objetos do tipo *View* a fim de definir o *layout* da interface. O Android ainda oferece um conjunto de subclasses responsáveis por controles comuns de entrada, tais como botões, campos de texto e modelos de *layout*.

### **3 MATERIAIS E MÉTODOS**

Como ambiente de desenvolvimento para implementação da interface, foi utilizado o *software* Eclipse. Ele oferece diversos padrões de *layouts*, como os apresentados na Figura 1. É possível utilizar mais de um padrão no mesmo aplicativo.

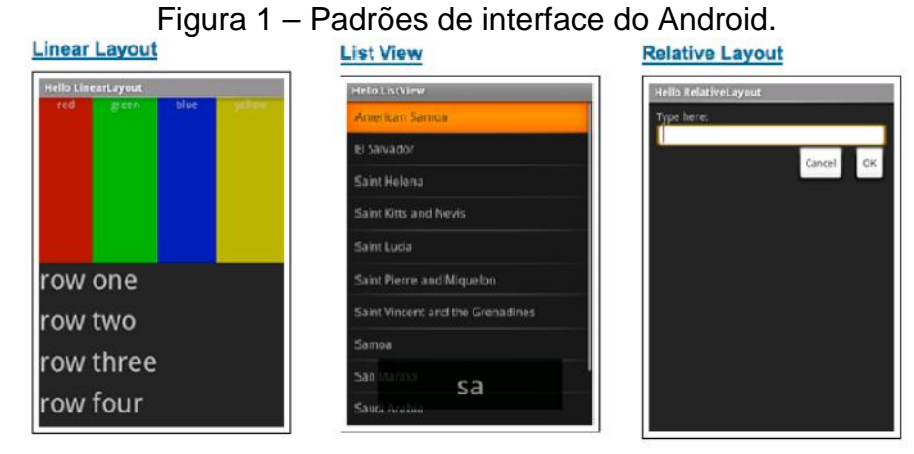

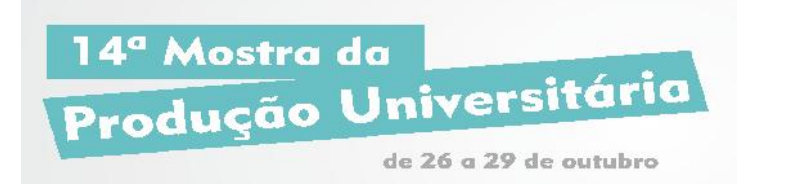

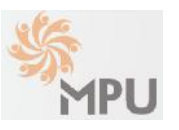

## **4 RESULTADOS E DISCUSSÃO**

Para gerar a interface do aplicativo foi necessária a utilização de dois layouts apresentados anteriormente, *Relative Layout* e *List View,* sendo que o *List View* está incluído dentro do *Relative Layout*. Com o *List View* apresentamos quatro listas (a figura 2 detalha as duas primeiras). L. Contatos exibe informações básicas de todos os contatos coletados no dispositivo. Em L. Similares é possível visualizar os resultados das funções de similaridade aplicadas sobre os pares de contatos identificados como duplicados. A terceira e a quarta lista apresentam os grupos de contatos equivalentes, ou seja, que podem ser interpretados como uma única pessoa porque foram identificados como duplicados. Cada lista é gerada usando uma estratégia diferente.

Figura 2 – Interface do aplicativo a esquerda lista 1 e a direita a lista 2.

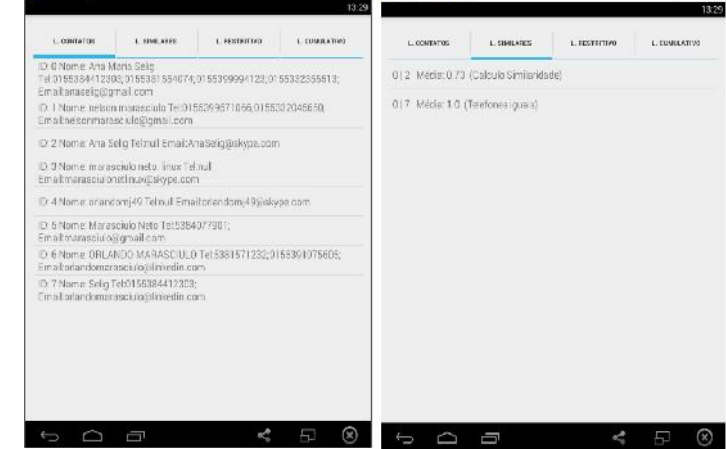

## **5 CONSIDERAÇÕES FINAIS**

A interface apresentada atingiu os objetivos propostos, pois traz as informações necessárias para análise do resultado dos algoritmos utilizados para detecção de contatos duplicados. Entretanto, para o usuário final da aplicação são apresentadas informações desnecessárias como os identificadores de registros (ID), resultado de funções de similaridade textual (Média) e estratégia de detecção de duplicatas. No futuro será desenvolvida uma nova interface específica para interação com o usuário final.

### **REFERÊNCIAS**

ABLESON, W. F. Android em ação. Rio de Janeiro: Elsevier, 2012.

PINHEIRO, R.; LINDENAU, G.; ZIMMERMANN, A.; BORGES, E. N. Um aplicativo para integração de contatos em dispositivos Android. In: Anais do Congresso Regional de Iniciação Científica e Tecnológica em Engenharia, p. 1-4, 2014.